# Índice

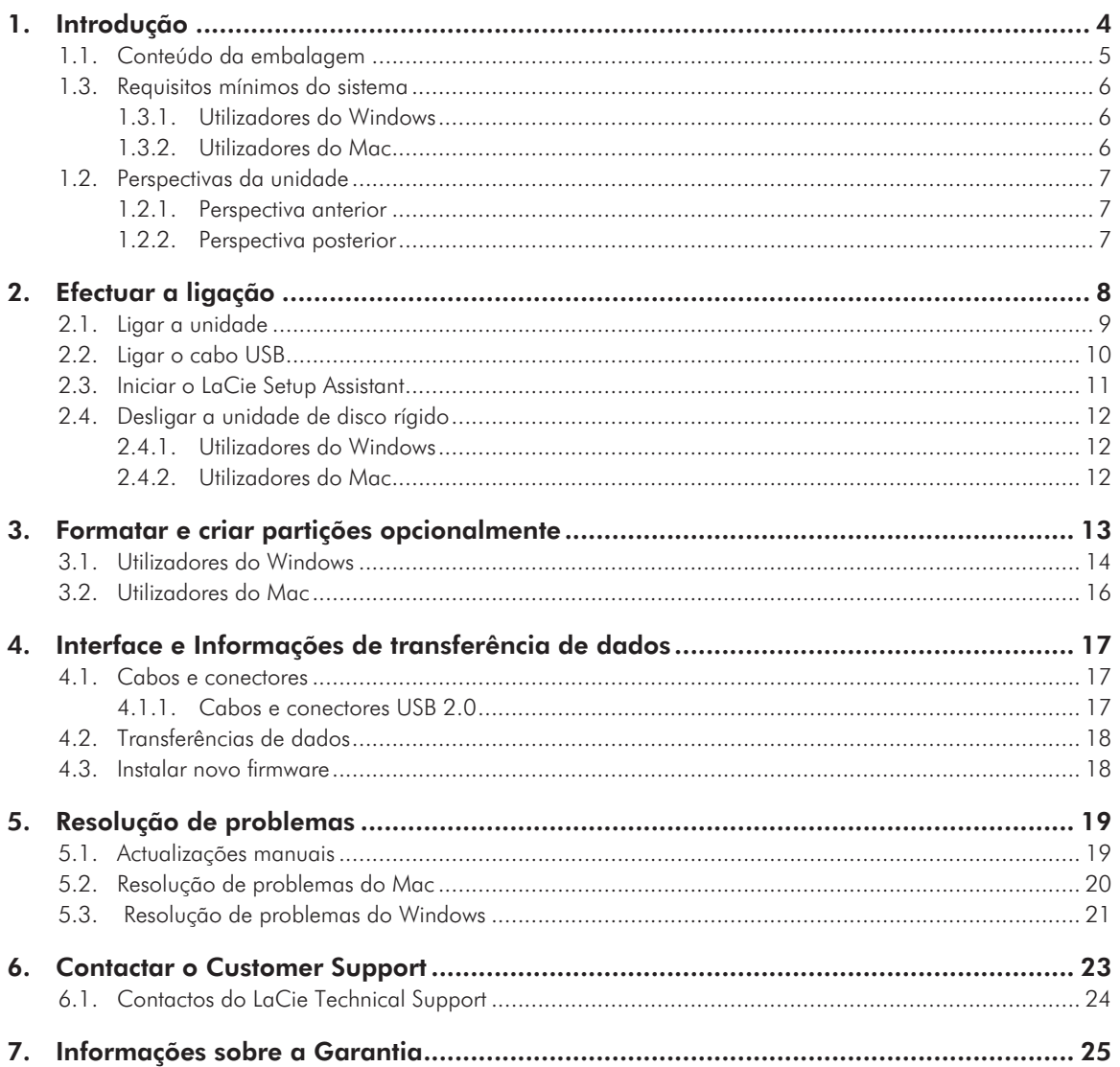

#### Direitos de autor

Copyright © 2010 LaCie. Todos os direitos reservados. Nenhuma parte desta publicação poderá ser reproduzida, armazenada num sistema de recuperação ou transmitida sob qualquer forma ou qualquer meio, quer seja electrónico, mecânico, através de fotocópia, gravação ou outro, sem autorização prévia por escrito da LaCie.

#### Marcas comerciais

Apple, Mac e Macintosh são marcas comerciais registadas da Apple Computer, Inc. Microsoft, Windows 7, Windows XP e Windows Vista são marcas comerciais registadas da Microsoft Corporation. Outras marcas comerciais mencionadas neste manual são propriedade dos respectivos proprietários.

#### **Alterações**

O conteúdo deste documento destina-se a fins informativos e está sujeito a alterações sem aviso prévio. Embora tenham sido realizados esforços razoáveis na preparação deste documento, de modo a garantir a respectiva exactidão, a LaCie não assume qualquer responsabilidade resultante de erros ou omissões neste documento ou da utilização das informações no mesmo incluídas. A La-Cie reserva-se o direito de efectuar alterações ou revisões na concepção ou no manual do produto sem reservas e sem obrigação de notificar qualquer pessoa de tais revisões ou alterações. Declaração de conformidade para o Canadá Este aparelho digital de Classe A cumpre todos os requisitos das Normas canadianas referentes a equipamentos causadores de interferências.

#### Declaração FCC

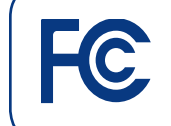

Testado para conformidade com as normas FCC de utilização em casa ou no escritório

LaCie grand Hard Disk

Este dispositivo está em conformidade com a Parte 15 das Normas FCC. O funcionamento está sujeito às seguintes condições:

- 1. Os dispositivos não poderão causar interferências nocivas
- 2. Os dispositivos devem permitir qualquer interferência recebida, incluindo interferências que possam causar um funcionamento não desejado.

NOTA: Este equipamento foi testado e está em conformidade com as limitações de um dispositivo digital de Classe B, de acordo com a Parte 15 das Normas FCC. Estas limitações destinam-se a fornecer uma protecção razoável contra interferências nocivas numa instalação residencial. Este equipamento gera, utiliza e pode irradiar energia de radiofrequência, pelo que se não for instalado e utilizado de acordo com as instruções, poderá causar interferências nocivas em radiocomunicações. No entanto, não existem garantias de que não ocorram interferências numa determinada instalação. Se este equipamento causar interferências nocivas à recepção de televisão ou rádio, algo que pode ser determinado ao ligar e desligar o equipamento, recomenda-se que o utilizador tente corrigir as interferências através dos seguintes procedimentos:

- ✦ Reoriente ou desloque a antena de recepção.
- ✦ Aumente o espaço de separação entre o equipamento e o receptor.
- ✦ Ligue o equipamento a uma tomada num circuito diferente daquele ao qual o receptor está ligado.
- ✦ Contacte o fornecedor ou um técnico de TV/rádio experiente para obter ajuda.

As modificações efectuadas a este produto sem autorização da LaCie poderão invalidar as normas FCC e Industry Canada e anular a permissão do utilizador para utilizar o produto.

#### $\bigcap$ Declaração do Fabricante para Certificação CE

A LaCie declara solenemente que este produto está em conformidade com as seguintes normas europeias: Classe B EN60950, EN55022, EN55024

Com referência às seguintes condições: Directiva de Baixa Tensão 73/23/EEC; Directiva EMC 89/336/EEC

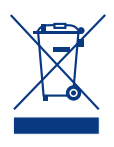

Este símbolo no produto ou na respectiva embalagem indica que o mesmo não deve ser deposto com o restante lixo doméstico. Em vez disso, é da respon-

sabilidade do utilizador entregar o equipamento inutilizado num ponto de recolha concebido para reciclagem de lixo eléctrico ou electrónico. A recolha e reciclagem em separado do equipamento inutilizado na altura da eliminação ajudarão na conservação dos recursos naturais e garantirá a reciclagem de um modo que proteja o ambiente e a saúde humana. Para obter mais informações sobre onde poderá entregar o equipamento inutilizado para reciclagem, contacte o representante local, um serviço de eliminação de lixo doméstico ou a loja onde adquiriu este produto.

**CUIDADO:** Caso não respeite as precauções acima apresentadas, a garantia da La-Cie Hard Drive poderá ser anulada.

## Precauções de segurança e saúde

- ✦ Apenas pessoas qualificadas estão autorizadas a realizar a manutenção deste dispositivo.
- ✦ Leia atentamente este Manual do Utilizador e siga o procedimento correcto ao configurar o dispositivo.
- ✦ Não abra a LaCie grand nem tente desmontar ou modificar a mesma. Nunca insira qualquer objecto metálico na unidade, para evitar o risco de choque eléctrico, incêndio, curto-circuito ou emissões perigosas. A LaCie grand não contém quaisquer peças reparáveis pelo utilizador. Se apresentar avaria, solicite a um representante qualificado do LaCie Technical Support que o examine.
- ✦ Nunca exponha o dispositivo a chuva nem utilize o mesmo perto de água ou em ambientes húmidos. Nunca coloque objectos que contenham líquidos sobre a LaCie grand, para evitar que o líquido seja derramado sobre as ranhuras do produto. Se o fizer, é maior o risco de choque eléctrico, curto-circuito, incêndio ou lesões pessoais.
- Certifique-se de que o computador e a LaCie grand têm ligação eléctrica à terra. Se os dispositivos não tiverem ligação à terra, existe um risco acrescido de choque eléctrico. Requisitos de alimentação 100- 240 V~, 1.5 A, 60-50 Hz, (Oscilações de tensão de alimentação não superiores a ± 10% das sobretensões nominais transitórias de acordo com a categoria II de sobretensões).

## Precauções gerais de utilização

✦ Não exponha a LaCie grand a temperaturas fora do intervalo de 5 °C a 35 °C, nem a uma humidade de funcionamento de não condensação superior a 5-80% ou a uma humidade de não funcionamento e de não condensação superior a 10-90%. Se o fizer, poderão ocorrer danos na LaCie grand ou alterações na respectiva caixa. Evite colocar a LaCie grand junto a uma fonte de calor ou expor a mesma à luz solar (ainda que através de uma janela). Inversamente, se colocar a LaCie grand num ambiente demasiado frio ou húmido poderão ocorrer danos na unidade.

- ✦ Desligue sempre a LaCie grand da tomada eléctrica se existir o risco de trovoada ou se a mesma não for utilizada durante um longo período de tempo. Caso não o faça, existe um risco acrescido de choque eléctrico, curto-circuito ou incêndio.
- ✦ Utilize apenas a fonte de alimentação fornecida com o dispositivo.
- ✦ Não utilize a LaCie grand junto a outros aparelhos eléctricos como, por exemplo, televisores ou rádios. Se o fizer, poderá causar interferências que afectarão negativamente o funcionamento dos outros produtos.
- ✦ Não coloque a LaCie grand junto a fontes de interferências magnéticas como, por exemplo, monitores de computador, televisores ou colunas. As interferências magnéticas podem afectar o funcionamento e a estabilidade da LaCie grand.
- ✦ Não coloque objectos pesados sobre a LaCie grand nem exerça força excessiva na mesma.
- ✦ Nunca exerça força excessiva na LaCie grand. Se detectar um problema, consulte a secção Resolução de problemas deste manual.

**CUIDADO:** Caso não respeite as precauções acima apresentadas, a garantia da La-Cie grand poderá ser anulada.

**IMPORTANTE:** Quaisquer perdas, danos ou destruição de dados ao utilizar a LaCie drive são da exclusiva responsabilidade do utilizador e em caso algum poderá a LaCie ser considerada responsável pela recuperação ou restauro desses dados. Para evitar a perda de dados, a LaCie recomenda vivamente que mantenha DUAS cópias dos dados, uma cópia no disco rígido externo, por exemplo, e uma segunda cópia no disco rígido interno, noutro disco externo ou noutro suporte de armazenamento de dados amovível. A LaCie tem disponível uma linha completa de unidades de CD e DVD. Se pretender obter mais informações sobre a criação de cópias de segurança, consulte o nosso sítio da Web.

**IMPORTANTE:** 1 GB = 1.000.000.000 bytes. 1 TB =  $1.000.000.000.000$  bytes. Uma vez efectuada a formatação, a capacidade de armazenamento disponível real varia consoante o ambiente operativo (normalmente 5-10% inferior).

## <span id="page-3-0"></span>1. Introdução

Tendo como base mais de uma década de excelência de concepção, a LaCie criou uma nova linha de unidades intemporais e concebidas para aliar um design elegante à alta tecnologia. As unidades mais recentes consistem em soluções baseadas no desempenho que ajudarão o utilizador em aplicações específicas.

Ideal para aplicações intensivas rápidas, a LaCie grand gere bem as dificuldades colocadas pelas necessidades de dados exigentes. Seguro e estável, a LaCie grand é uma forma ideal de adicionar espaço ao computador, podendo o utilizador dividir a unidade em espaços específicos (partições) para dados diferentes ou simplesmente utilizar a mesma de forma autónoma como um grande volume.

## Ligações rápidas

#### Faça clique no tópico pretendido:

- ✦ [Efectuar a ligação](#page-7-1)
- ✦ [Formatar e criar partições opcionalmente](#page-12-1)
- ✦ [Resolução de problemas](#page-18-1)

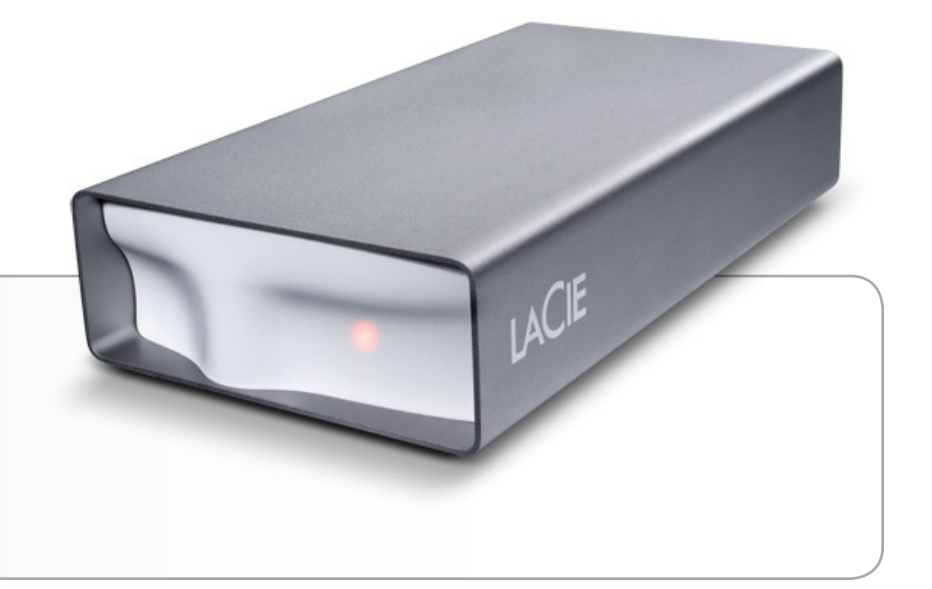

## <span id="page-4-0"></span>1.1. Conteúdo da embalagem

- **1.** LaCie grand Hard Disk
- **2.** Cabo Hi-Speed USB 2.0
- **3.** Fonte de alimentação externa
- **4.** Guia de Instalação Rápida

 $=$ 

**NOTA:** O Storage Utilities e o Manual do Utilizador estão préinstalados na unidade.

**IMPORTANTE:** Guarde a embalagem. No caso de a unidade necessitar de reparação ou manutenção, a mesma terá de ser devolvida na embalagem original.

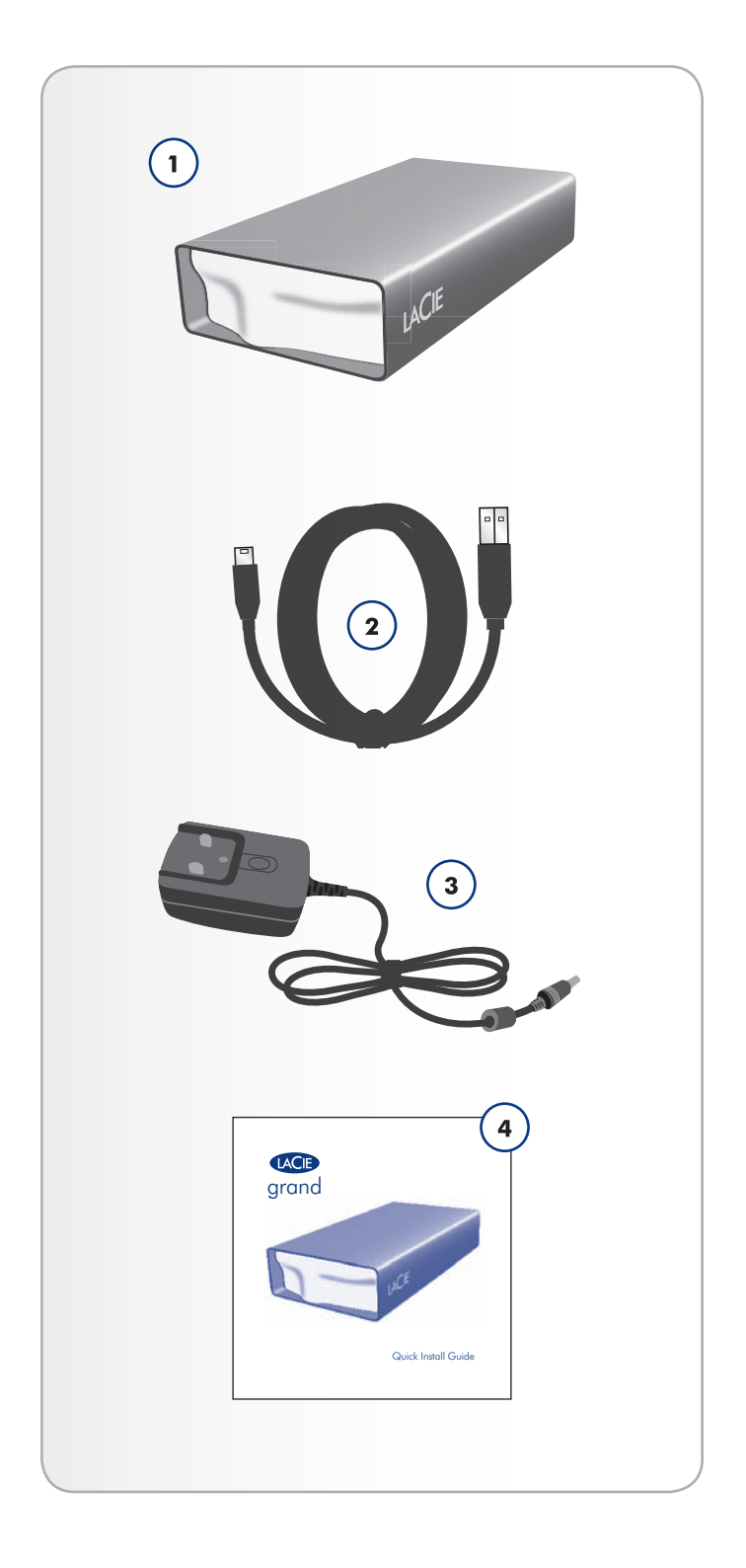

## <span id="page-5-0"></span>1.3. Requisitos mínimos do sistema

O seu sistema tem de satisfazer determinados requisitos para que o produto LaCie funcione correctamente. Para ter acesso a uma lista destes requisitos, consulte a embalagem do produto ou a ficha de produto (no [lacie.com/support/\)](http://www.lacie.com/support/).

## <span id="page-6-0"></span>1.2. Perspectivas da unidade

- 1.2.1. Perspectiva anterior
	- **1.** LED de estado

### 1.2.2. Perspectiva posterior

- **1.** Interruptor de alimentação OFF/ON
- **2.** Ligação à fonte de alimentação
- **3.** Porta USB 2.0

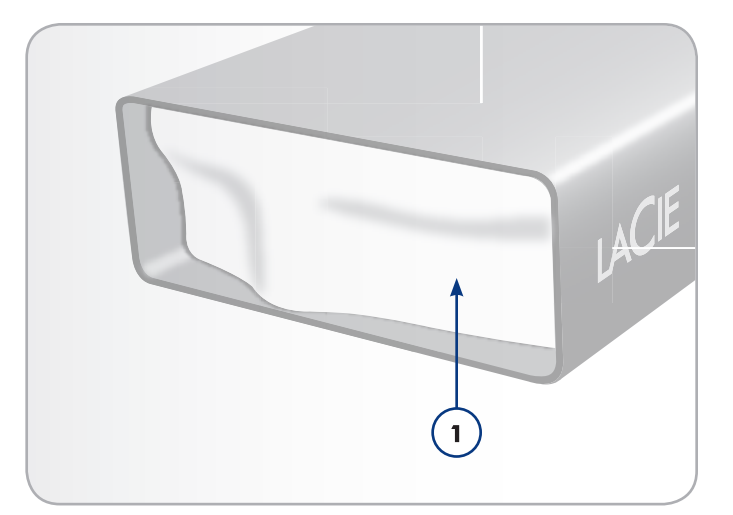

Fig. 01

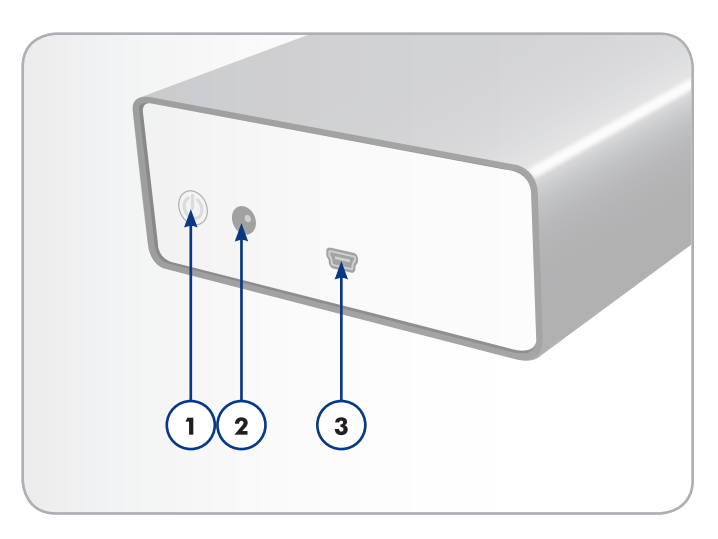

Fig. 02

## <span id="page-7-1"></span><span id="page-7-0"></span>2. Efectuar a ligação

Execute os seguintes passos para ligar rapidamente a LaCie Hard Drive à alimentação e ao computador.

**IMPORTANTE:** Siga o procedimento de instalação de acordo com a ordem apresentada, para assegurar que o volume da LaCie hard drive fica correctamente disponível no computador.

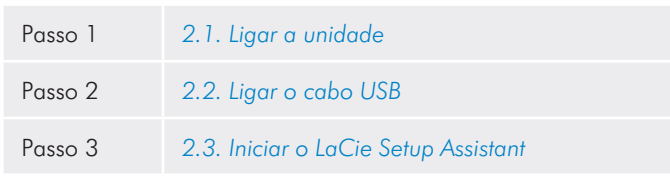

## <span id="page-8-0"></span>2.1. Ligar a unidade

**IMPORTANTE:** Ligue a fonte de alimentação antes de ligar o cabo da interface de modo a assegurar que o volume fica correctamente disponível no computador.

- 1. Ligue o adaptador de tomada de parede adequado para o seu país à fonte de alimentação.
- 2. Ligue a fonte de alimentação a uma tomada de parede e à unidade de disco rígido (*Fig. 03*).
- 3. Ligue a unidade premindo o interruptor de alimentação localizado na parte posterior da mesma (*Fig. 04*).
- 4. Avance para o passo seguinte, secção *2.2. Ligar o cabo USB*.

**CUIDADO:** Utilize apenas o transformador CA fornecido com a LaCie hard drive específica. Não utilize uma fonte de alimentação de outra LaCie drive ou de outro fabricante. A utilização de qualquer outro cabo de alimentação ou fonte de alimentação poderá causar danos no dispositivo e anular a garantia.Remova sempre o transformador CA antes de transportar a LaCie hard drive. Caso não retire o transformador, poderão ocorrer danos na unidade e a garantia será anulada.

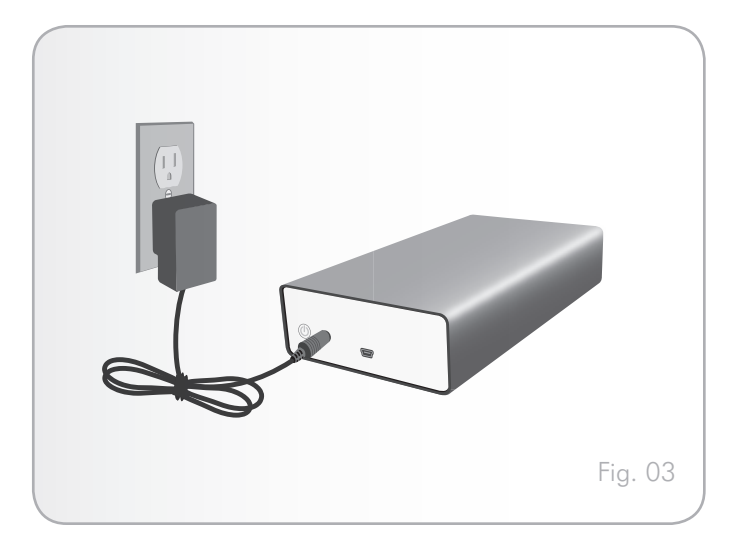

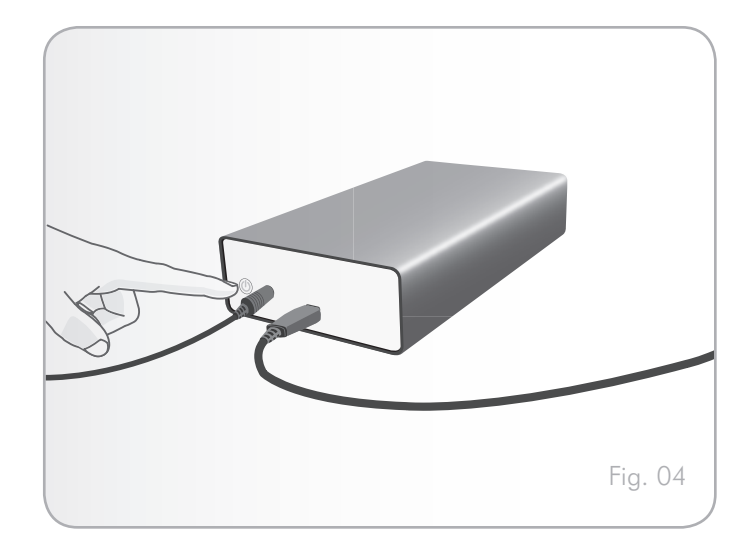

## <span id="page-9-0"></span>2.2. Ligar o cabo USB

- 1. Ligue uma extremidade do cabo USB a uma porta USB 2.0 disponível no computador (*Fig. 05*).
- 2. Ligue a outra extremidade do cabo USB à porta USB 2.0 na parte posterior da LaCie grand.
- 3. Passados alguns segundos, o disco rígido é instalado no computador e apresentado em O meu computador /Computador (utilizadores do Windows) ou no ambiente de trabalho (utilizadores do Mac).
- 4. Avance para a secção *2.3. Iniciar o LaCie Setup Assistant*.

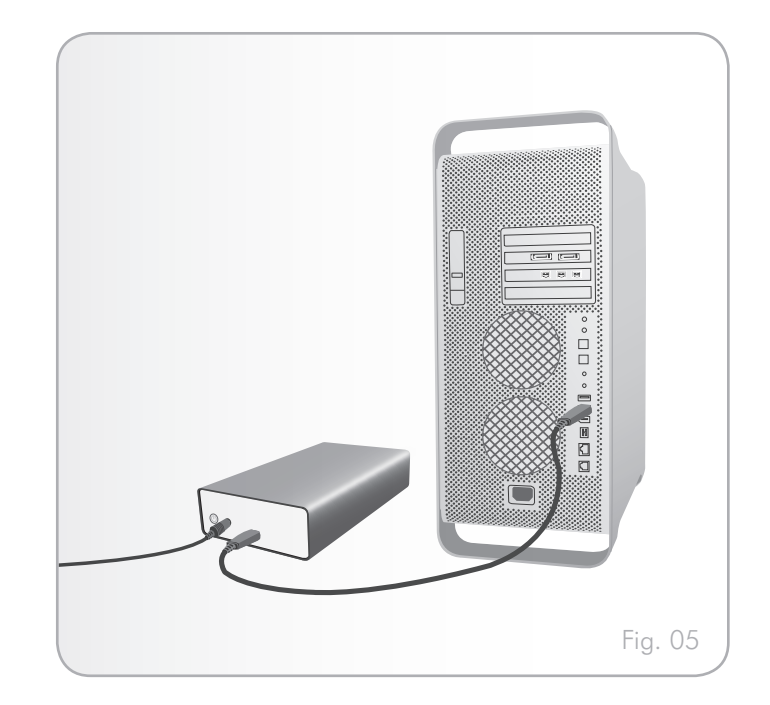

### <span id="page-10-0"></span>2.3. Iniciar o LaCie Setup Assistant

Antes de utilizar a unidade, é necessário iniciar o software LaCie Setup Assistant para formatar a unidade.

O Setup Assistant apenas deverá ser executado uma vez e irá:

- ✦ Optimizar a unidade de acordo com as necessidades do utilizador
- ✦ Copiar o manual e os utilitários da unidade para o computador

**IMPORTANTE:** A LaCie recomenda que copie o Manual do Utilizador e os utilitários para a unidade de disco rígido interna do computador ou para outro suporte quando a instalação estiver concluída.

#### Para iniciar o LaCie Setup Assistant:

Certifique-se de que a unidade está ligada ao computador conforme descrito nas secções *2.1* e *2.2*.

Utilizadores do Windows: faça duplo clique no ícone da LaCie drive em "O meu computador" e, em seguida, novamente duplo clique no ícone LaCie.

Utilizadores do Mac: faça duplo clique no ícone LaCie apresentado no ambiente de trabalho ou em Finder (Localizador) e, em seguida, novamente duplo clique no ícone LaCie.

O LaCie Setup Assistant orientará o utilizador no processo de optimização da LaCie hard drive de acordo com as necessidades.

**IMPORTANTE:** Se não iniciar o LaCie Setup Assistant ou se encerrar o mesmo depois de a formatação ter sido iniciada, a unidade não estará pronta para utilização e será necessária uma formatação manual. O Manual do Utilizador e os utilitários não estarão disponíveis na unidade e terão de ser transferidos a partir do sítio da LaCie na Web: [www.lacie.com.](www.lacie.com)

**NOTA TÉCNICA:** O LaCie Setup Assistant não impede a utilização do programa de utilitário de discos nativo do computador para formatar ou criar partições na LaCie drive. Siga as instruções do Setup Assistant até que este esteja concluído e, em seguida, utilize o utilitário de discos nativo do computador (Gestão de disco do Windows ou Disk Utility (Utilitário de disco) do Mac) para reformatar a unidade. Consulte a secção *3. Formatar e criar partições opcionalmente* para obter mais informações.

## <span id="page-11-0"></span>2.4. Desligar a unidade de disco rígido

Os dispositivos USB externos possuem conectividade "plug & play", o que significa que a unidade pode ser ligada e desligada com o computador em execução. No entanto, para evitar falhas, é importante seguir os passos abaixo indicados ao desligar a unidade de disco rígido.

### 2.4.1. Utilizadores do Windows

A partir do Tabuleiro do sistema (localizado no canto inferior direito do ecrã), faça clique no ícone Ejectar (uma setinha verde sobre uma imagem de equipamento) (*Fig. 06*).

É apresentada a mensagem com os dispositivos controlados pelo ícone Ejectar (deverá ser apresentada uma mensagem com o texto "Remover o hardware com segurança..."). Clique na unidade que pretende desligar.

É apresentada a seguinte mensagem: "É seguro remover o hardware" (ou semelhante). Poderá agora desligar o dispositivo com segurança.

### 2.4.2. Utilizadores do Mac

Arraste o ícone da unidade de disco rígido para o lixo (*Fig. 07*). (O ícone abaixo apresentado é um ícone de dispositivo USB genérico. A unidade que possui poderá ser representada por outro ícone semelhante à própria unidade).

Quando o ícone desaparecer do ambiente de trabalho, a unidade pode ser desligada.

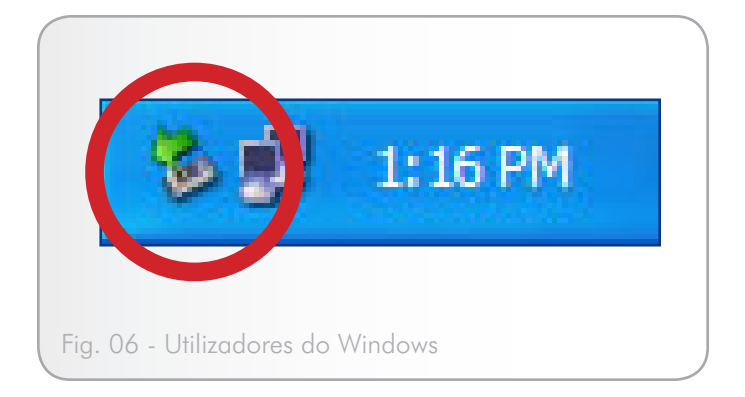

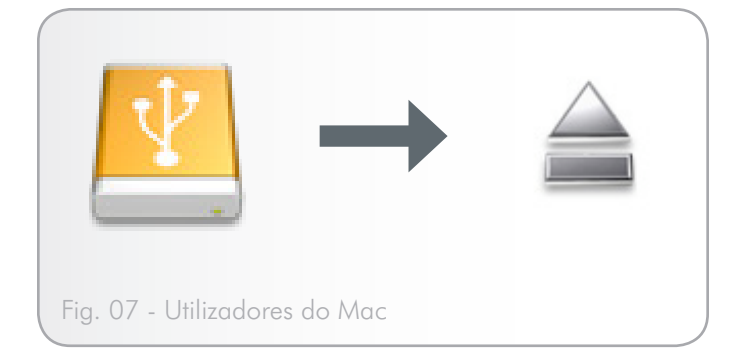

## <span id="page-12-1"></span><span id="page-12-0"></span>3. Formatar e criar partições opcionalmente

Ao utilizar a LaCie hard drive pela primeira vez, o LaCie Setup Assistant formata a unidade de acordo com as necessidades do utilizador. Se as necessidades mudarem, é possível voltar a formatar a LaCie hard drive, de forma a optimizar o mesmo para utilização com o Windows ou Mac ou para utilização entre plataformas. Por exemplo, se tiver utilizado o LaCie Setup Assistant para formatar a unidade para utilização com o Mac, mas pretende agora partilhar o disco rígido com utilizadores do Windows, poderá, para tal, voltar a formatar o mesmo para FAT 32 (MS-DOS). Para reformatar a unidade, siga as instruções descritas nesta secção.

**IMPORTANTE:** Copie o Manual do Utilizador e os utilitários para o computador antes de voltar a formatar. A reformatação eliminará todos os dados do disco rígido. Se existirem outros dados que pretenda proteger ou continuar a utilizar, copie estas informações para o computador antes de reformatar.

#### Em que consiste a formatação?

Quando um disco é formatado, ocorre o seguinte: o sistema operativo elimina todas as informações de registo presentes no disco, testa o disco para assegurar que todos os sectores são fiáveis, assinala os sectores danificados (ou seja, que se encontram riscados) e cria tabelas de endereço internas posteriormente utilizadas para localizar informações.

#### Em que consiste a criação de partições?

Poderá também dividir o disco rígido em secções, denominadas partições. Uma partição é uma secção da capacidade de armazenamento do disco rígido criada para conter ficheiros e dados. Por exemplo, é possível criar três partições na unidade: uma partição para os documentos do escritório, outra como uma cópia de segurança e uma para os ficheiros multimédia. Em alternativa, se partilhar a unidade com outra pessoa em casa ou no escritório, poderá criar uma partição para cada pessoa que utilizar a unidade. A criação de partições é opcional.

#### Formatos de sistemas de ficheiros

Existem três categorias diferentes de formato do sistema de ficheiros: NTFS, FAT 32 (MS-DOS) e Mac OS Extended (HFS+). Consulte a tabela abaixo indicada para obter mais informações.

#### Utilize NTFS se...

...pretender utilizar a unidade apenas com Windows 7, Windows XP ou Windows Vista (de um modo geral, o desempenho será superior ao obtido com o FAT 32). Em modo de leitura, o sistema de ficheiros é compatível com Mac OS 10.3 e superior.

#### Utilize HFS+ se...

...pretender utilizar a unidade apenas com Macs; de um modo geral, o desempenho será superior ao obtido com o FAT 32. Este sistema de ficheiros NÃO é compatível com o SO Windows.

#### Utilize FAT 32 (MS-DOS) se...

...pretender utilizar a unidade com Windows e Mac 10.3 ou se pretende partilhar a unidade entre Windows 7 e Windows XP ou Windows Vista. O tamanho máximo de um ficheiro é 4 GB.

## <span id="page-13-0"></span>3.1. Utilizadores do Windows

O processo de formatação de uma unidade num computador que execute o Windows 7, Windows XP ou Windows Vista é composto por dois passos: (1) instalar uma assinatura na unidade e (2) formatar a unidade. Estes passos eliminarão quaisquer dados existentes no disco.

**CUIDADO:** Ao executar estes passos, serão eliminados quaisquer dados contidos na unidade de disco rígido. Se existirem outras informações que pretenda proteger ou continuar a utilizar, crie cópias de segurança dessas informações antes de executar estes passos.

- 1. Ligue a unidade ao computador através da porta de interface.
- 2. Faça clique com o botão direito do rato em O meu computador e seleccione Gerir.
- 3. Na janela "Gestão de computadores", seleccione Gestão de discos (sob o grupo Armazenamento). Consulte a *Fig. 08*.
- 4. Se a janela "Assistente de inicialização e conversão de discos" for apresentada, faça clique em Cancelar.
- 5. O Windows apresentará uma lista dos Discos rígidos instalados no sistema. Localize a unidade representada pelo ícone Faça clique com o botão direito do rato e seleccione Inicializar.
- 6. Na caixa à direita com a indicação Não atribuído, faça clique com o botão direito do rato e seleccione Nova partição…
- 7. Na primeira página do "Assistente de nova partição", faça clique em Seguinte. Consulte a *Fig. 09*.

continua na página seguinte...

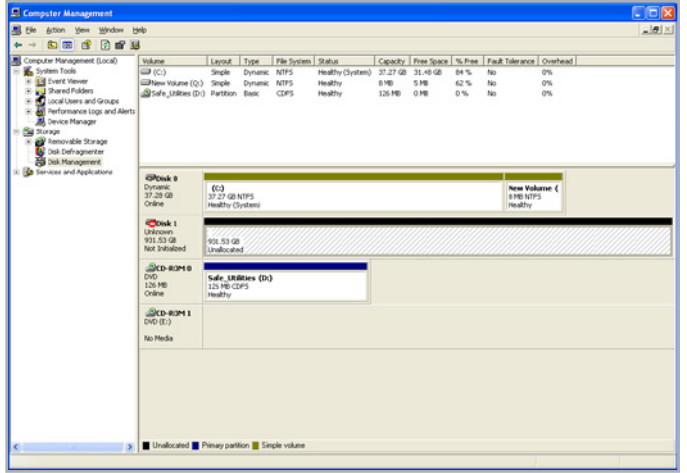

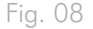

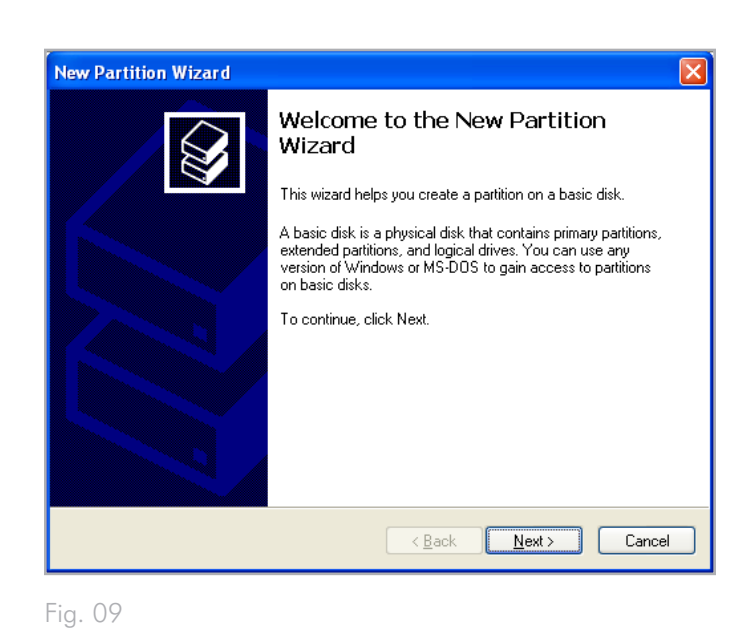

- 8. Faça clique em Seguinte.
- 9. Faça clique em Seguinte.
- 10. Faça clique em Seguinte.
- 11. Faça clique em Seguinte.
- 12. Na janela Formatar partição, seleccione Formatação rápida. Faça clique em Next (Seguinte) (*Fig. 10*).

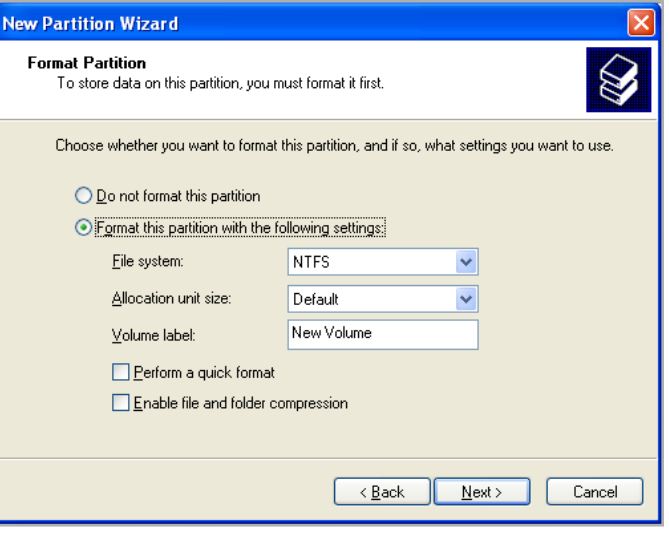

Fig. 10

- 13. Faça clique em Concluir para iniciar o processo de formatação.
- 14. A Gestão de disco do Windows irá formatar e criar partições no disco, de acordo com as definições do utilizador (*Fig. 11*), e a unidade será apresentada em O meu computador, pronta a utilizar.

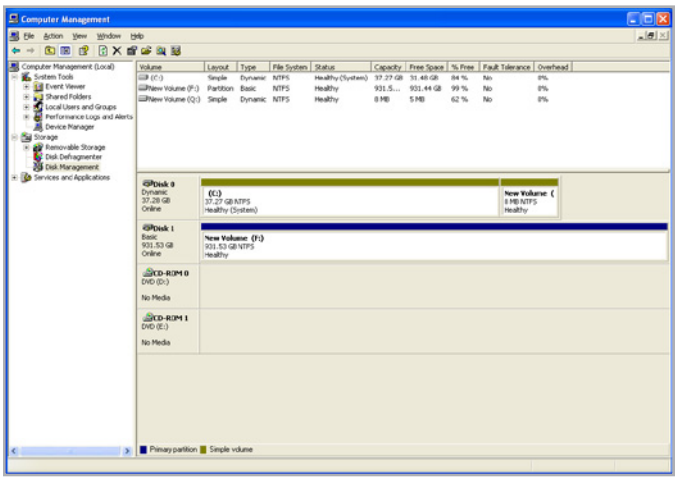

Fig. 11

## <span id="page-15-0"></span>3.2. Utilizadores do Mac

**CUIDADO:** Ao executar estes passos, serão eliminados quaisquer dados contidos na unidade de disco rígido. Se existirem outras informações que pretenda proteger ou continuar a utilizar, crie cópias de segurança dessas informações antes de executar estes passos.

- 1. Ligue a unidade ao computador e ligue a mesma.
- 2. Seleccione Utilities (Utilitários) no menu Go (Ir) na barra de menus Finder (Localizador).
- 3. Na pasta Utilities (Utilitários), faça duplo clique em Disk Utility (Utilitário de disco).
- 4. É apresentada a janela Disk Utility (Utilitário de disco). Seleccione o volume denominado LaCie hard disk na lista de discos rígidos disponíveis no lado esquerdo da janela (*Fig. 12*).
- 5. Seleccione o separador Partition (Partição).
- 6. No menu Volume Scheme: (Esquema do volume:), seleccione o número de partições no qual pretende dividir a unidade (o Mac OS X fornece a opção de divisão da unidade até um máximo de 16 partições). É possível ajustar o tamanho de cada partição utilizando a barra de deslocamento entre as partições na área Volume Scheme: (Esquema do volume:) .
- 7. Na secção Volume Information (Informação sobre o volume), introduza um nome para cada volume (partição) e seleccione o formato do mesmo.
- 8. Assim que tiver concluído a selecção de opções do volume, faça clique em Partition (Criar partição). Faça novamente clique em Partition (Criar partição) para continuar quando a mensagem de alerta for apresentada.
- 9. O Mac Disk Utility irá formatar e criar partições no disco de acordo com as definições do utilizador e a unidade estará pronta para utilização.

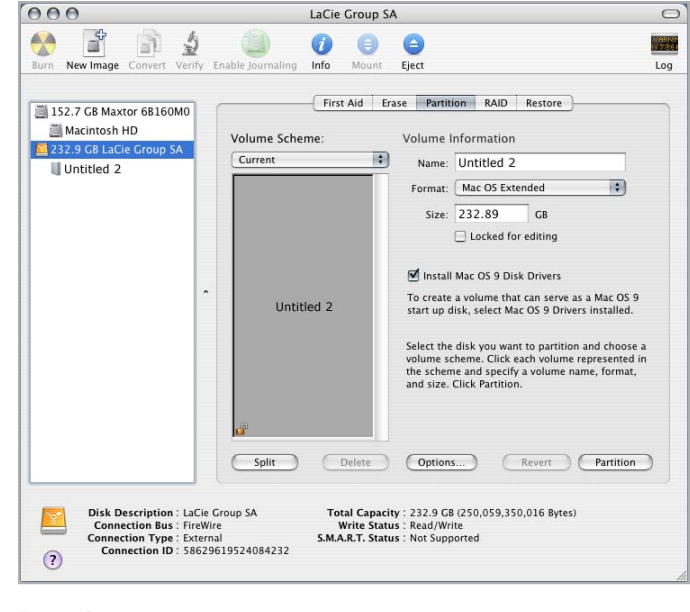

Fig. 12

## <span id="page-16-0"></span>4. Interface e Informações de transferência de dados

### 4.1. Cabos e conectores

#### 4.1.1. Cabos e conectores USB 2.0

O USB consiste numa tecnologia de entrada/saída série para ligar dispositivos periféricos entre si ou a um computador. Hi-Speed USB 2.0 é a mais recente implementação desta norma, fornecendo a largura de banda e as taxas de transferência de dados necessárias para suportar dispositivos de alta velocidade como, por exemplo, unidades de disco rígido, unidades de CD/DVD e câmaras digitais.

#### Cabo USB incluído

A LaCie drive é fornecida com um cabo mini Hi-Speed USB 2.0, de modo a garantir um desempenho de transferência de dados máximo ao ligar a uma porta Hi-Speed USB 2.0. O cabo funcionará também quando ligado a uma porta USB 1.1, mas o desempenho da unidade será limitado às taxas de transferência USB 1.1.

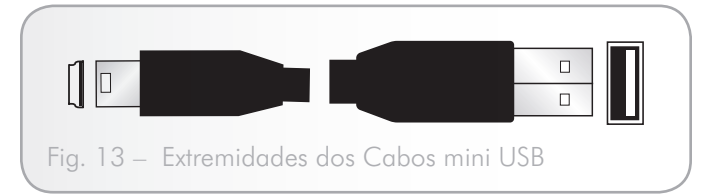

### <span id="page-17-0"></span>4.2. Transferências de dados

Uma transferência de dados consiste num fluxo de dados que executa uma tarefa, normalmente relacionada com a passagem de dados do armazenamento para a RAM do computador ou entre dispositivos de armazenamento. Durante as transferências de dados, é aconselhável aguardar antes de iniciar outras aplicações na mesma porta USB 2.0. Poderão surgir anomalias com computadores que possuam controladores USB 2.0 não conformes com as normas OHCI (Open Host Controller Interface). Em quaisquer outras configurações, não é possível garantir um funcionamento 100% correcto.

Se verificar problemas ao ligar, proceda da seguinte forma:

- 1. Certifique-se de que o cabo USB 2.0 está ligado de forma segura e firme em ambas as extremidades, da unidade ao computador. Se estiver a utilizar um cabo USB 2.0 que não o fornecido com a LaCie drive, verifique se este é certificado.
- 2. Desligue o cabo USB 2.0 do computador. Aguarde 30 segundos. Volte a ligar.

### 4.3. Instalar novo firmware

A LaCie poderá fornecer periodicamente actualizações de firmware para a unidade de disco rígido. Visite o sítio da LaCie na Web, www.lacie.com, para obter as actualizações de firmware mais recentes. Para obter informações sobre o procedimento, contacte o LaCie Technical Support.

**INFORMAÇÃO TÉCNICA:** Controlador – Um controlador consiste num componente ou placa electrónica (denominada, neste caso, "placa controladora") que permite que um computador comunique com ou efectue a gestão de determinados periféricos. Um controlador externo consiste numa placa de expansão que preenche uma das ranhuras disponíveis (ou seja, PCI ou PCMCIA) no interior do computador e que permite que um periférico (por ex., unidade de CD-R/RW, digitalizador ou impressora) estabeleça ligação ao computador. Se o computador não estiver equipado com uma placa controladora USB, é possível adquirir um controlador externo junto da LaCie. Para mais informações, contacte o seu revendedor La-Cie ou o LaCie Technical Support (secção *6. Contactar o Customer Support*).

## <span id="page-18-1"></span><span id="page-18-0"></span>5. Resolução de problemas

Se a LaCie Hard Drive não funcionar correctamente, consulte a seguinte lista de verificação, para identificar a origem do problema. Se tiver percorrido todos os pontos da lista de verificação e a unidade continuar a não funcionar correctamente, consulte as Perguntas mais frequente (FAQs) publicadas regularmente no nosso sítio da Web – www.lacie.com. Uma dessas Perguntas mais frequentes (FAQs) poderá fornecer uma resposta à pergunta específica do utilizador. Poderá igualmente aceder à página de transferências, onde estarão disponíveis as mais recentes actualizações de software.

Se necessitar de assistência adicional, contacte o revendedor LaCie ou o LaCie Customer Support (consulte a secção *6. Contactar o Customer Support* para obter detalhes).

### 5.1. Actualizações manuais

A LaCie empenha-se em fornecer os Manuais do Utilizador mais actualizados e completos disponíveis no mercado. O nosso objectivo é fornecer um formato simples e de fácil utilização que ajudará o utilizador a instalar e utilizar rapidamente as diversas funções do novo dispositivo.

Se o manual de que dispõe não reflecte as configurações do produto que adquiriu, consulte o nosso sítio da Web para obter a versão mais recente do Manual do Utilizador.

www.lacie.com

## <span id="page-19-0"></span>5.2. Resolução de problemas do Mac

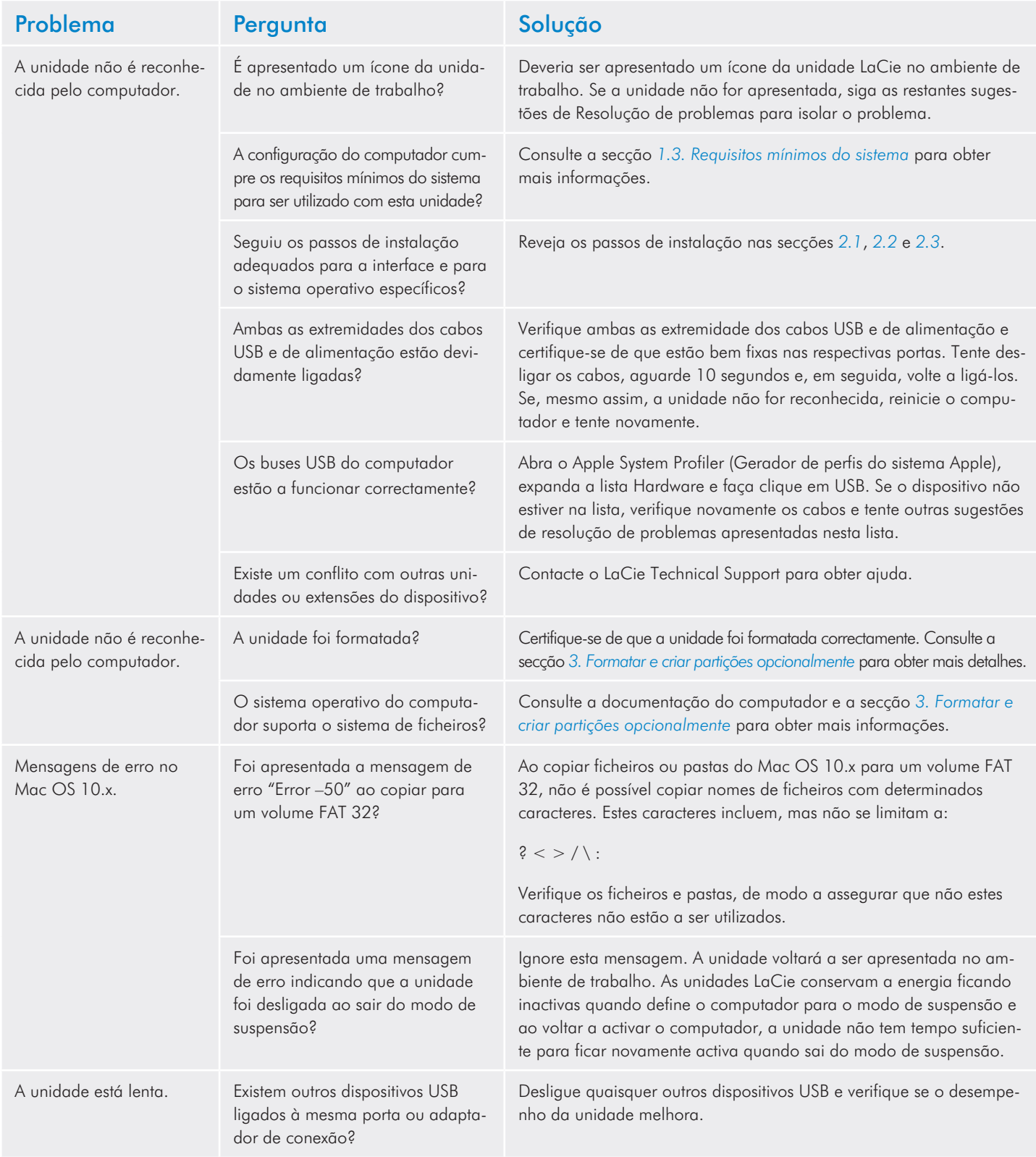

<span id="page-20-0"></span>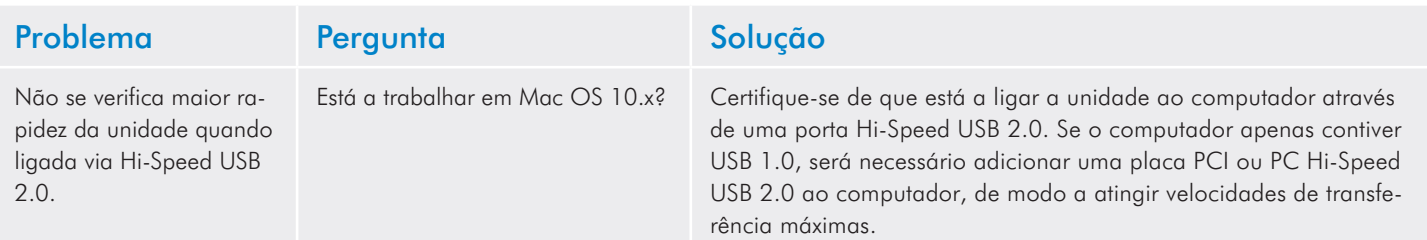

## 5.3. Resolução de problemas do Windows

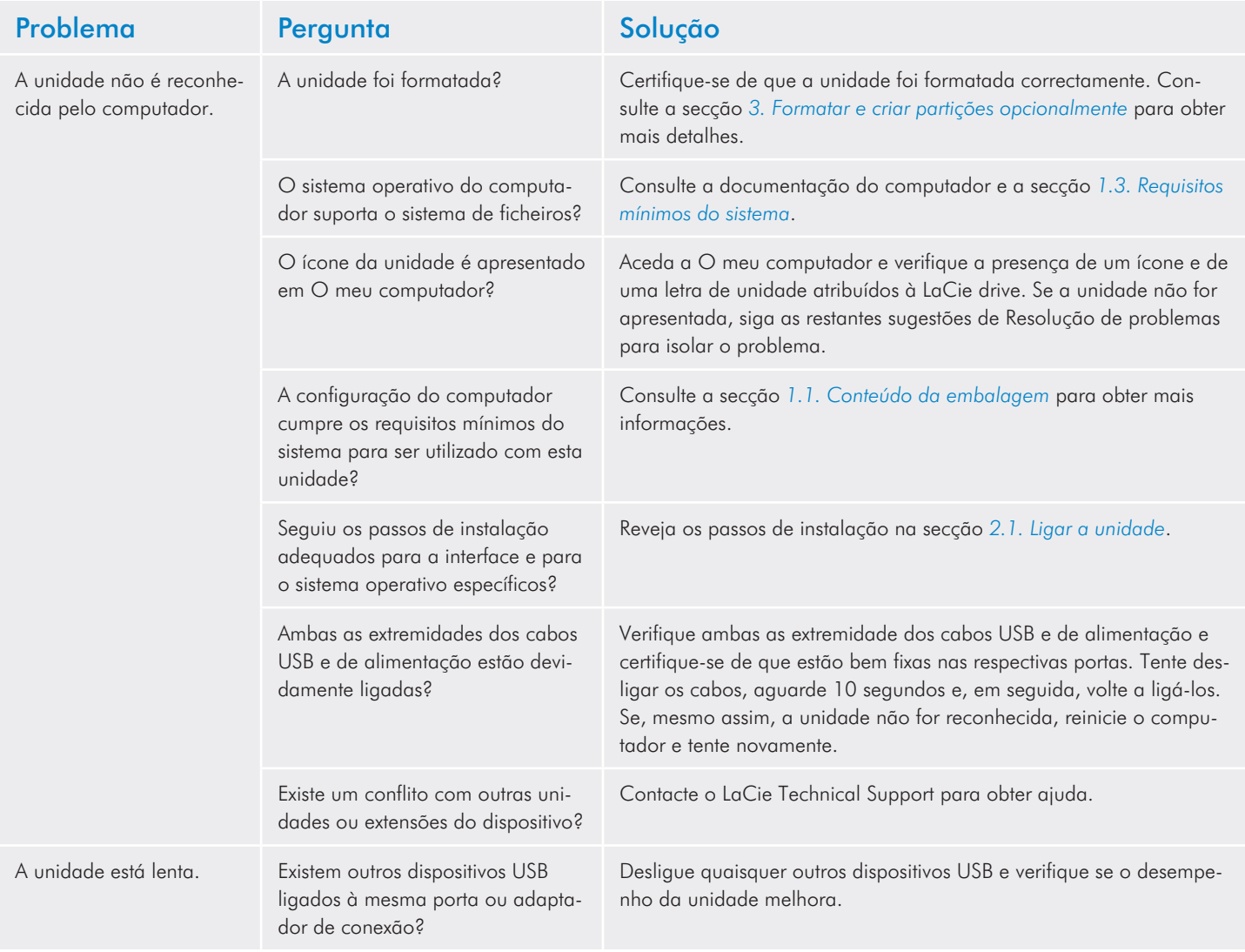

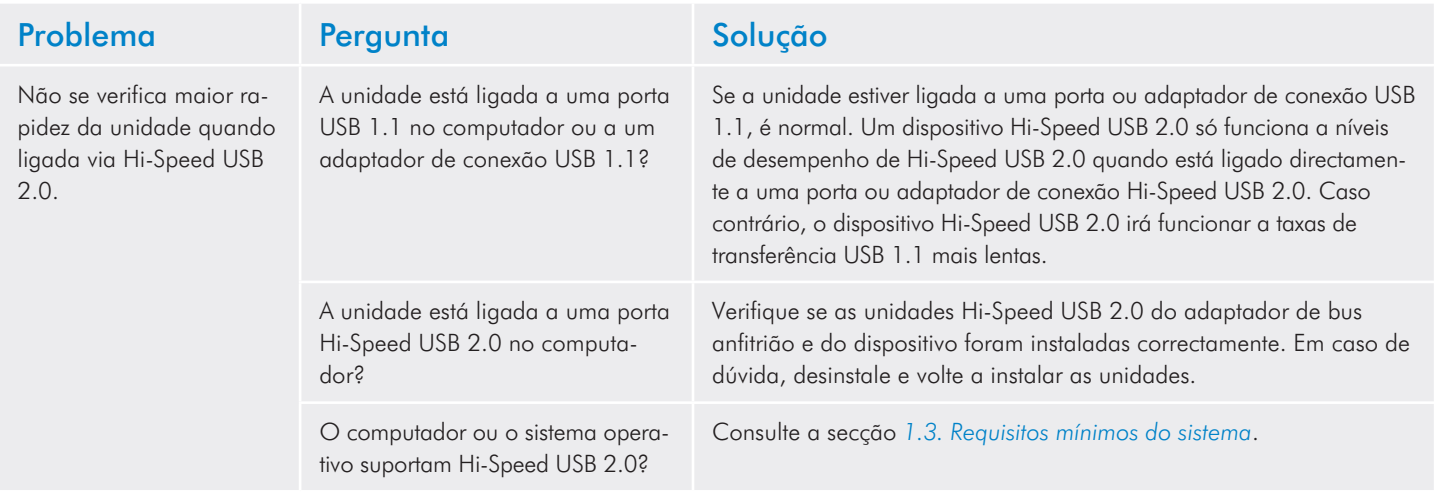

## <span id="page-22-0"></span>6. Contactar o Customer Support

#### Antes de contactar o Technical Support

- 1. Leia os manuais e reveja a secção *5. Resolução de problemas*.
- 2. Tente isolar o problema. Se possível, torne a unidade no único dispositivo externo na CPU e certifique-se de que todos os cabos estão ligados correctamente e bem fixos.

Se já tiver colocado todas as perguntas relevantes presentes na lista de verificação de resolução de problemas e, ainda assim, a unidade LaCie não funcionar correctamente, contacte-nos em [www.](www.lacie.com) [lacie.com](www.lacie.com). Antes de nos contactar, certifique-se de que se encontra diante do computador e de que possui as seguintes informações:

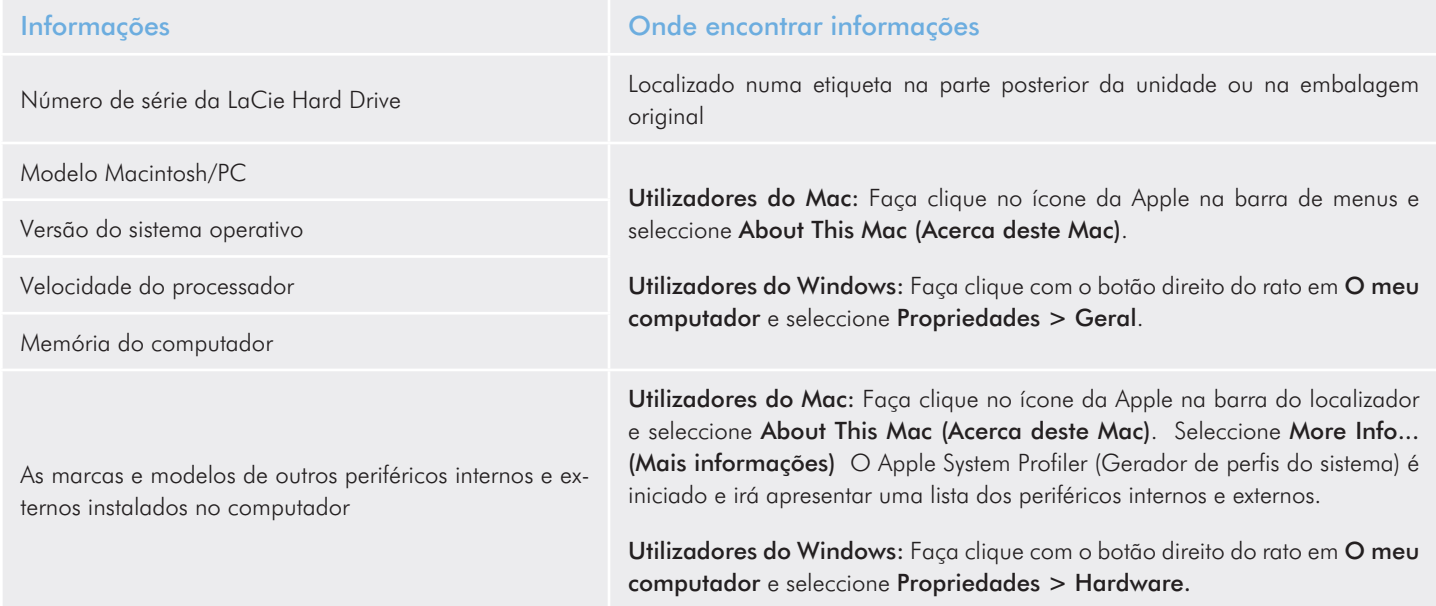

## <span id="page-23-0"></span>6.1. Contactos do LaCie Technical Support

LaCie Asia <http://www.lacie.com/cn/contact/> LaCie Australia <http://www.lacie.com/au/contact/> LaCie Belgium <http://www.lacie.com/be/contact/>(Holandês) <http://www.lacie.com/befr/contact/> (Francês) LaCie Brazil <http://www.lacie.com/us/contact/> LaCie Canada <http://www.lacie.com/ca/contact/>(Inglês) <http://www.lacie.com/cafr/contact/>(Francês) LaCie Denmark <http://www.lacie.com/dk/contact/> LaCie Finland <http://www.lacie.com/fi/contact/> LaCie France <http://www.lacie.com/fr/contact/> LaCie Germany <http://www.lacie.com/de/contact/> LaCie Ireland <http://www.lacie.com/ie/contact/> LaCie Italy <http://www.lacie.com/it/contact/> Japan – Elecom Co., LTD. [http://www.lacie.jp](http://www.lacie.com/jp/contact/) LaCie Korea <http://www.lacie.com/kr/contact/> LaCie Latin America <http://www.lacie.com/la/contact/> LaCie Netherlands <http://www.lacie.com/nl/contact/> LaCie Norway <http://www.lacie.com/no/contact/> LaCie Portugal <http://www.lacie.com/pt/contact/> LaCie Singapore <http://www.lacie.com/asia/contact/> LaCie Southeast Asia <http://www.lacie.com/sea/contact/> LaCie Spain <http://www.lacie.com/es/contact/> LaCie Sweden <http://www.lacie.com/se/contact/> LaCie Switzerland <http://www.lacie.com/ch/contact/>(Alemão) <http://www.lacie.com/chfr/contact/> (Francês) <http://www.lacie.com/chit/contact/> (Italiano)

LaCie USA

LaCie UK <http://www.lacie.com/uk/contact/>

LaCie Grand Export <http://www.lacie.com/intl/contact/> <http://www.lacie.com/us/contact/> (Inglês) <http://www.lacie.com/uses/contact/> (Espanhol)

## <span id="page-24-0"></span>7. Informações sobre a Garantia

A garantia LaCie cobre defeitos de material e fabrico da unidade em condições de utilização normais, dentro do período indicado no certificado de garantia. Caso se detectem defeitos neste produto dentro do período da garantia, a LaCie assumirá, conforme entender, as responsabilidades de reparação ou substituição da unidade defeituosa. Esta garantia é anulada nos seguintes casos:

- Se a unidade tiver sido utilizada/guardada de forma anormal ou em más condições;
- Se a unidade tiver sido reparada, modificada ou alterada, salvo autorização expressa por parte da LaCie, por escrito, da referida reparação, modificação ou alteração;
- Se a unidade tiver sido sujeita a utilização abusiva, negligente, queda de raio, falha eléctrica, acondicionamento inadequado ou acidente;
- Se a unidade tiver sido instalada de forma incorrecta;
- Se o número de série da unidade estiver deteriorado ou em falta;
- Se o componente avariado for uma peça de substituição, como um tabuleiro, etc.;
- Se o selo da embalagem da unidade estiver violado.

A LaCie e os seus fornecedores não aceitam qualquer responsabilidade por qualquer perda de dados durante a utilização deste dispositivo ou por quaisquer problemas daí resultantes.

A LaCie não será, em qualquer circunstância, responsável por danos directos, especiais ou consequentes, incluindo mas não se limitando a danos ou perda de propriedade ou equipamento, lucros e receitas cessantes, custos de substituição de bens ou despesas ou inconvenientes resultantes das interrupções de serviço.

Quaisquer perdas, danos ou destruição de dados ao utilizar a La-Cie drive são da exclusiva responsabilidade do utilizador e em caso algum poderá a LaCie ser considerada responsável pela recuperação ou restauro desses dados.

Qualquer pessoa, em circunstância alguma, terá o direito de receber uma quantia superior ao preço de aquisição pago pela unidade.

Para obter o serviço de garantia, contacte o LaCie Technical Support. Ser-lhe-á pedido o número de série do produto LaCie e poderá ser solicitado o fornecimento do comprovativo de compra para confirmar se a unidade ainda se encontra abrangida pela garantia.

Todas as unidades devolvidas à LaCie têm de se encontrar embaladas em segurança na caixa original e ser enviadas com portes pré-pagos.

**IMPORTANTE:** Proceda ao registo online para obter suporte técnico gratuito: <www.lacie.com/register>